## 设置 **ArcMap** 以使用自定义叠加参考格网指南

GIS 空间站整理发布 更多资源请访问 [http://www.gissky.net](http://www.gissky.net/)

某些情况下, 格网和经纬网向导 提供的格网或使用建立格网和经纬网图层地理 处理工具创建的格网不能满足使用的需要。您可能要使用自定义叠加参考格网。 您可以创建自定义的使用线或多边形数据源定义格网线并使用同一要素类中的 属性列指定标注的叠加参考格网。如果使用 ArcMap,需要创建一个新的参考系 统以包含要使用的自定义叠加格网。

如果 ArcMap 配置为显示格网和经纬网向导, 则创建自定义叠加格网前必须禁 用该向导。如果未禁用向导模式,则不能在参考系统选择器 中选择所需格网。 请参阅在 ArcMap 中禁用向导。

创建自定义叠加参考格网前,需要采取下列步骤来设置 ArcMap。

## 步骤**:**

- 1. 运行"ArcMap 高级设置"工具,该工具可在安装 ArcGIS 的 Utilities 文 件夹中找到(默认安装位置是 <安装盘>:\Program Files\ArcGIS\Desktop10.1\Utilities)。
- 2. 在系统路径选项卡上,导航至含有参考系统的文件夹(该参考系统用于 渲染自定义叠加格网)以设置参考系统路径。

含有预先创建的、自定义叠加的参考系统的文件夹已作为 ArcGIS 安装的 一部分安装了。其位置在 <安装盘>:\Program

Files\ArcGIS\Desktop10.1\Reference Systems

GIS 空间站整理,更多资源请访问 http://www.gissky.net

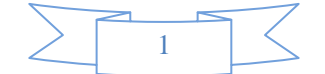

## 在高级 **ArcMap** 设置 对话框上设置参考系统路径后,即可在 ArcMap 内

创建自定义叠加格网。

(本文由 GIS 空间站整理,原始文章来源 ESRI 官网。)

## **GIS** 空间站栏目列表**:**

- 栏目 [新闻资讯](http://www.gissky.net/news/) [技术文章](http://www.gissky.net/article/) [资料下载](http://www.gissky.net/soft/) [论文中心](http://www.gissky.net/paper/) [求职招聘](http://www.gissky.net/qzzp/) [遥感专栏](http://www.gissky.net/rs/) [地图频道](http://www.gissky.net/map/)
- 软件 [ArcGIS](http://www.gissky.net/article/arcgis/) [TopMap](http://www.gissky.net/article/topmap/) [MapInfo](http://www.gissky.net/article/mapinfo/) [WebGIS](http://www.gissky.net/article/webgis/)
- **ESRI** [ArcGIS](http://www.gissky.net/Article/arcgis/arcgisapp/) 应用 [开发](http://www.gissky.net/Article/arcgis/ao/) [ArcIMS](http://www.gissky.net/Article/arcgis/arcims/) [Server](http://www.gissky.net/Article/arcgis/arcserver/) [ArcSDE](http://www.gissky.net/Article/arcgis/arcsde/)
- 技术 [遥感](http://www.gissky.net/article/rs/) [全球定位系统](http://www.gissky.net/article/gps/) [地理信息](http://www.gissky.net/article/gisjs/) [测绘](http://www.gissky.net/article/ch/)
- 下载 [电子书](http://www.gissky.net/soft/dzsj/) GIS [资源](http://www.gissky.net/soft/giszy/) [共享软件](http://www.gissky.net/soft/gxrj/)
- 论文 [GIS](http://www.gissky.net/paper/GISPaper/) [遥感](http://www.gissky.net/paper/RSPaper/) [GPS](http://www.gissky.net/paper/GPSPaper/) [摄影测量](http://www.gissky.net/paper/sycl/) [测绘工程](http://www.gissky.net/paper/chgc/)
- 地图 [中国地图](http://www.gissky.net/map/) [卫星地图](http://ditu.gissky.net/) [历史地图](http://www.gissky.net/map/historymap.htm) [地图下载](http://www.gissky.net/map/mapdown.htm) [省情地图](http://www.gissky.net/map/shengmap.htm)

GIS 空间站整理,更多资源请访问 http://www.gissky.net

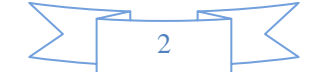